# **4/8CH Network Video Recorder**

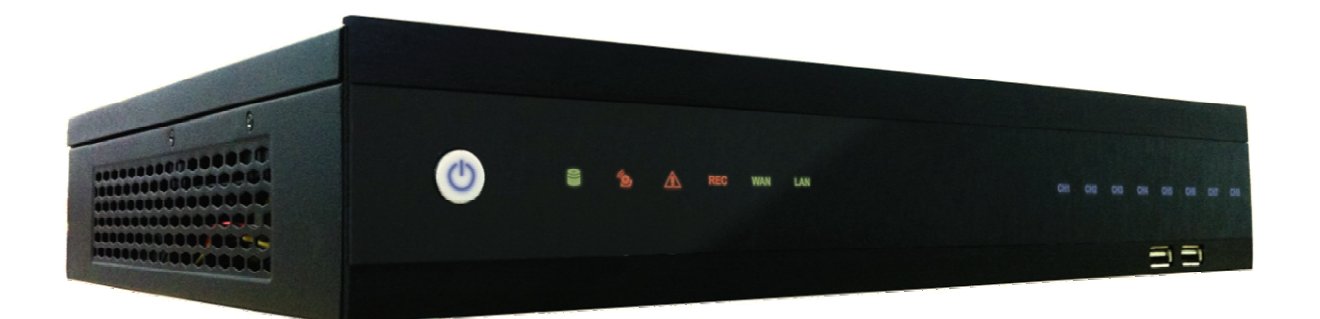

# **Quick Start Guide**

 **201303 203-004/008 A1** 

## **4 /8 CH NETWORK VIDEO RECORDER**

### **Quick Start Guide**

#### **Packing**

 The package contains the following items: -Network video recorder x 1 -IR remote control x 1 (optional) -User manual/Quick Start Guide/CMS disc x 1 - Quick Start Guide x1 -Power adapter x 1 - Power cord x 1 -Alarm terminal block x 4 - SATA connection cable x 3 -Hard drive mounting bracket x 6 -Screws for mounting bracket x 15 -Screws for mounting hard drive x 15

#### **Installation and connections**

#### **Hard drive Installation:**

Follow the steps to install or replace the hard disk,

- Step1. Take out the screws on the back panel of the unit.
- Step2. Slide opens the top cover.
- Step3. Use the HDD mounting screws attached in the accessory pack to fix the mounting brackets to the hard drive.

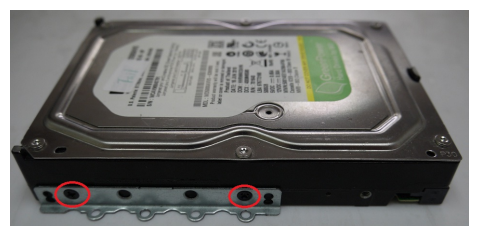

- Step4. Connect SATA & Power wire to Hard Disk and put it on right position of the case. Use the HDD mounting screws attached in the accessory pack to fix the hard drive with bracket firmly on to the chassis.
- Step5. Connect the SATA cables to the SATA connectors on the main board.

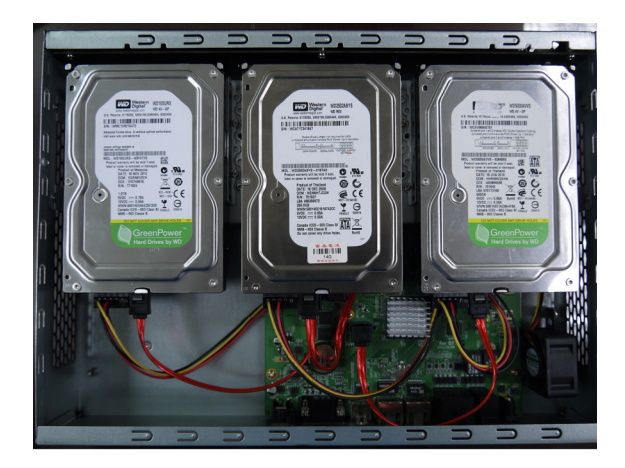

#### **Connections:**

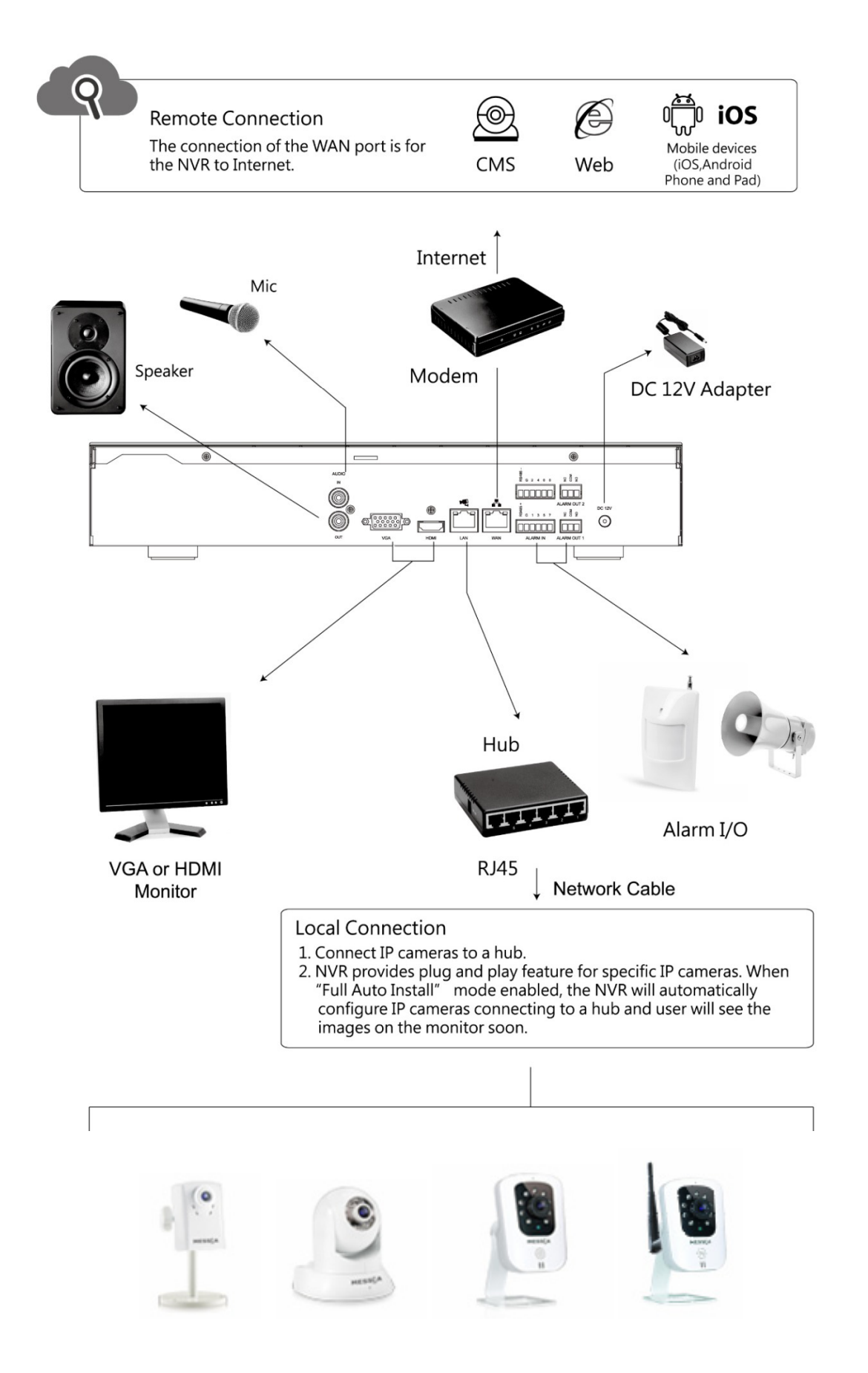

#### **Primary connection:**

- 1. Connect the IP cameras to the LAN port through the hub. Power up the IP camera before powering the NVR.
- 2. Connect at least one proper monitor to the HDMI or VGA output. (Supporting display mode from 1024x768 up to 1920x1080)
- 3. Connect an USB mouse to a USB port.

#### **Optional connections:**

- 1. Connect the second monitor to the other monitor output. (Supporting display mode from 1024x768 up to 1920x1080)
- 2. Connect the audio signal to the AUDIO IN RCA input.
- 3. Connect the AUDIO OUT RCA output to the monitor or an audio speaker.
- 4. Connect up to 8 ALARM IN inputs through the supplied terminal blocks.
- 5. Connect the ALARM OUT output through the supplied terminal blocks.
- 6. Connect a pan/tilt/zoom control unit to the RS-485 port through the supplied terminal block.
- 7. Connect to your network through the Ethernet port.

#### **Powering up:**

- 1. Connect the power unit to the AC power outlet.
- 2. Connect the DC power cord to the 12VDC connector on the unit.

#### **First-time use - Full Auto Install Mode (Plug and Play)**

When the first time connect IP cameras to the NVR, the NVR will pop up install wizard window. NVR provides **Plug and Play** feature if user installs NVR in "Full Auto Install" mode. Click "Full Auto Install" and then the NVR will automatically configure IP address of a camera connected by LAN. The NVR will then detect the IP camera and display image on screen.

The connection of the LAN port is for IP cameras. The connection of the WAN port is for the NVR to Internet. This mode is suitable when the LAN is connected to a hub.

Please click "Full Auto Install" and the NVR will automatically configure IP cameras connected by LAN. After few seconds, the NVR will detect the IP cameras and display images.

\*The connected IP cameras must be specific IP camera models.

\*The IP camera is powered on before the NVR is power on.

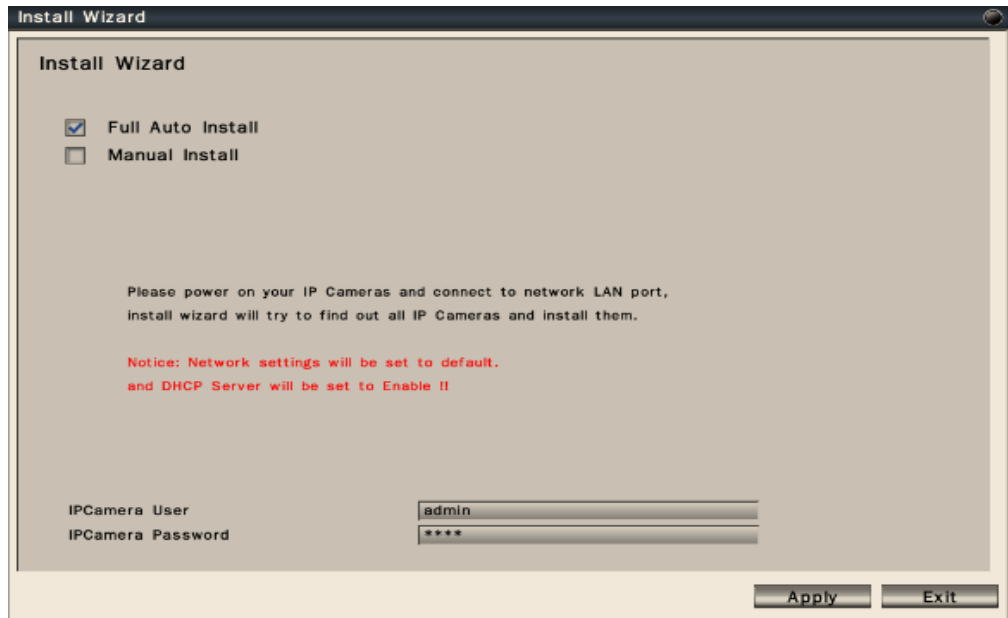

Note: User also can go to Configuration→System→Device→Install Wizard, to bring up the Install Wizard.

If the NVR does not configure the IP camera automatically, please recheck the conditions as listed above and rerun the Install Wizard when it's ready.

### **Front Panel**

The front panel includes:

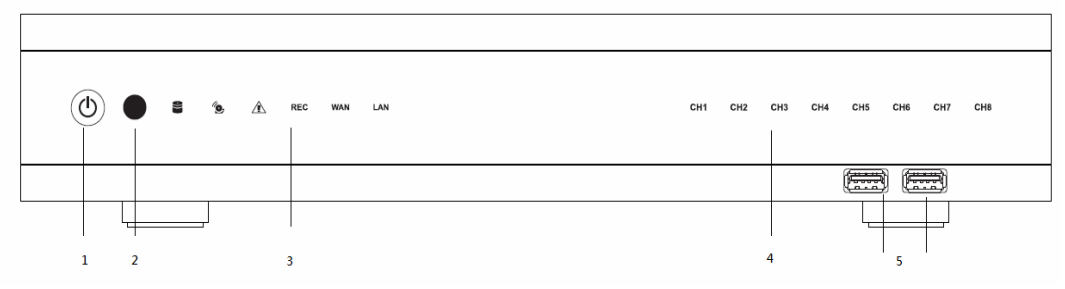

- 1. Power button: Power On/Off NVR.
- 2. IR receiver: Receiver for IR remote.
- 3. Status indicators:

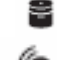

: HDD Indicator turns on when system is accessing hard disk

**C.** Alarm indicator turns on when alarm is detected.

- $\triangle$ : Exception indicator turns on when system exception alert is detected, such as disk full, disk error, no disk, network disconnect, illegal login, disk over temperature, fan fail, network fail, power loss and IP conflict.
- REC : Rec indicator turns on when NVR is recording.

WAN NAN indicator turns on when NVR is connecting to WAN port.

LAN LAN indicator turns on when NVR is connecting to LAN port.

- 4. CH1~CH8 : Indicators turn on when the video is connected to the system.
- 5. USB port : USB port for connecting devices, such as USB mouse or USB flash device.

#### **Rear Panel**

The rear panel connectors are:

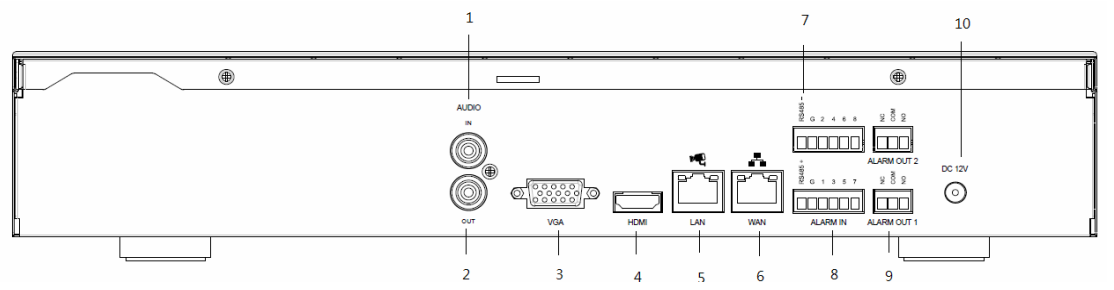

- 1. Audio In: Connect the microphone or camera audio output to the audio input connector.
- 2. Audio Out: Connect a speaker or other audio output device to the audio output connector.
- 3. VGA: Connect a VGA monitor to the VGA output connector.
- 4. HDMI: Connect a HDMI monitor to the HDMI output connector.
- 5. LAN: Connect hub with IP cameras via RJ-45 network cable.
- 6. WAN: Connect NVR to Internet via a RJ-45 network cable.
- 7. RS485 socket: For RS485 PTZ control.
- 8. Alarm In: Connect to 4 or 8 alarm inputs to the alarm input connectors.
- 9. Alarm Out: N.C or N.O type alarm signal out.
- 10. Power: Plug the DC12V power source into the power socket.

### 4 /8 CH ネットワーク ビデオ レコーダー

## クイック インストール ガイド

- <mark>パッキング</mark><br>パッケージには、下記の項目が含まれています
	-
	- -取扱説明書/クイックインストール/CMSディスクx 1 -クイックインストールペーパーx1
	-
	-
	- -ハードディスク取付金具x 6 - - ブラケット取付用ネジx 15
	- -ハードディスク取付用ネジx 15
	- -ネットワークビデオレコーダーx 1 IRリモートコントロールx 1 (オプショナル) -電源アダプターx 1 -電源コードx 1 -アラーム端子ブロックx 4 - - SATA接続用ケーブルx 3
		-

#### 設置と接続

#### ハードディスク設置 :

 ハードディスクの取り付けや交換をする度に、下記の手順に従ってください ステップ1. ユニットのリヤパネルにあるネジを外します。 ステップ2. スライドして上部カバーを開きます。 ステップ3. ハードディスク取付用ネジを使用して、ハードドライブに取付金具を固定します。

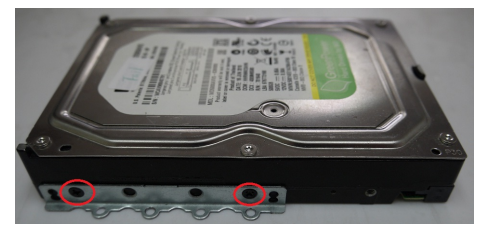

ステップ4. ハードディスクにSATA&電源ワイヤーを接続し、ケースの適切な位置に置きます。シャシーの 上にしっかりとハードディスク取付用ネジを使用して、ハードドライブに取付金具を固定します。 ステップ5. メインボード上のSATAコネクターにSATAケーブルを接続します。

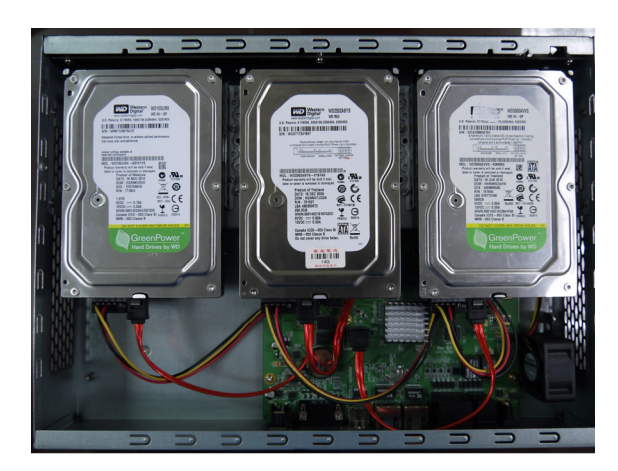

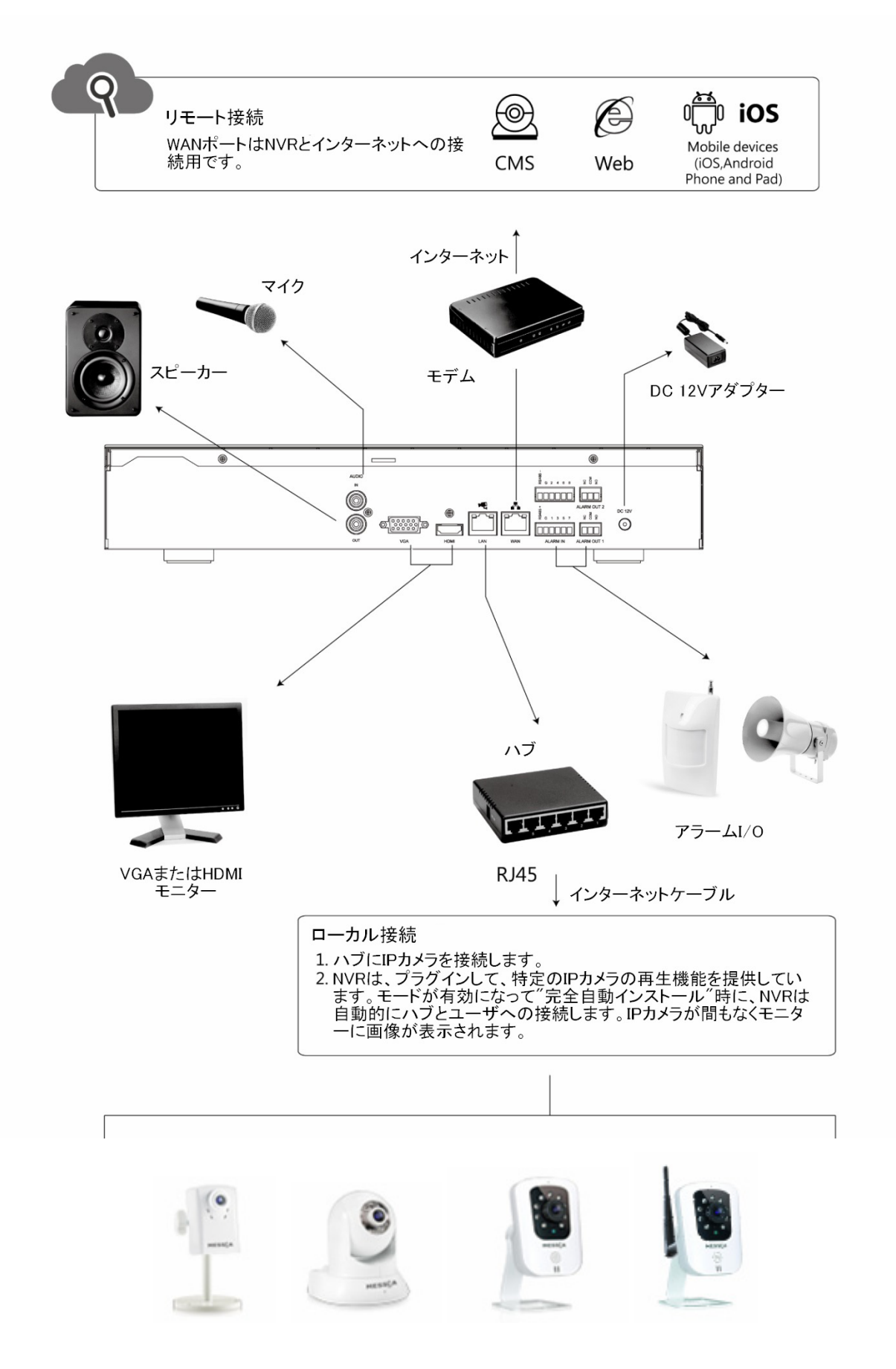

プライマリ接続 :

- 1. ハブを介してLANポートにIPカメラを接続します。IPカメラをパワーアップする前に、 NVRをパワーアップします。
- 2. HDMIまたはVGA出力には、少なくとも1つ適切なモニターを接続します。(表示モードサポートは 最大1024x768から1920x1080まで)
- 3. USBポートにUSBマウスを接続します。

#### オプショナル接続 :

- 1. 他のモニター出力にセカンドモニターを接続します。(表示モードサポートは 最大1024x768から1920x1080まで)
- 2. AUDIO IN RCA 入力にオーディオシグナルを接続します。
- 3. AUDIO OUT RCA 出力にモニターまたはオーディオスピーカーを接続します。
- 4. 付属の端子台を介して8 ALARM IN入力を接続します。
- 5. 付属の端子台を介してALARM OUT出力を接続します。
- 6. 付属の端子台を介してRS-485ポートにパン/チルト/ズームコントロールユニットを接続します。
- 7. イーサネットポートを介してネットワークに接続します。

#### パワーアップ:

- 1. AC電源コンセントに電源ユニットを接続します。
- 2. ユニットの12VDCコネクターにDC電源コードを接続します。

#### 初回使用時 - フルオートインストールモード (プラグアンドプレイ)

初めてNVRにIPカメラを接続する場合、NVRはインストールウィザードのウィンドウがポップアップ表示されま す。NVRはプラグアンドプレイを提供し、ユーザーは"完全自動インストール"モードでNVRをインストールす ると、機能を再生します。"完全自動インストール"をクリックした後、NVRは自動的にLANで接続されたカメラ のIPアドレスを設定します。NVRはIPカメラを検出して画面上に画像が表示されます。

LANポートの接続にはIPカメラが対象となります。WANポートはNVRからインターネットへの接続です. LAN はハブに接続されている場合にこのモードが適しています。

"完全自動インストール"をクリックし、NVRは自動的にLANで接続されたIPカメラを設定します。数秒後、 NVRはIPカメラとディスプレイの画像を検出します。

\*接続されたIPカメラは、特定のIPカメラのモデルでなければなりません。 \*NVRが電源オンになっている前に、IPカメラの電源が入っています。

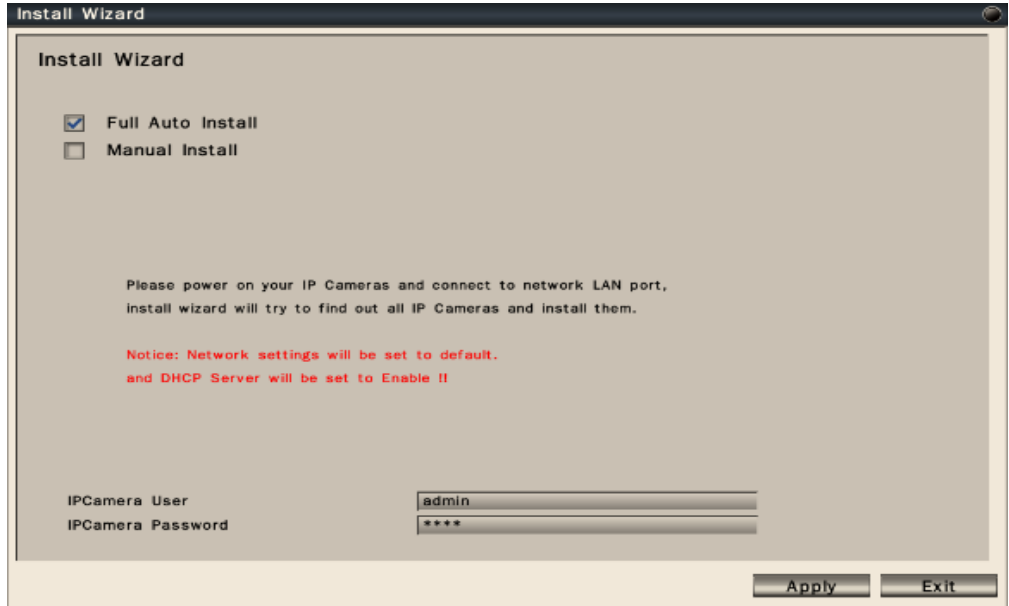

注意: また、ユーザーが順番で、設定→システム→デバイス→インストールウィザードに行くことができます。 インストールウィザードを起動します。

NVRは自動的にIPカメラを設定していない場合、載されているなどの条件を再確認してください。 準備ができたら、上記とインストールウィザードを再実行します。

#### フロントパネル

フロントパネル図:

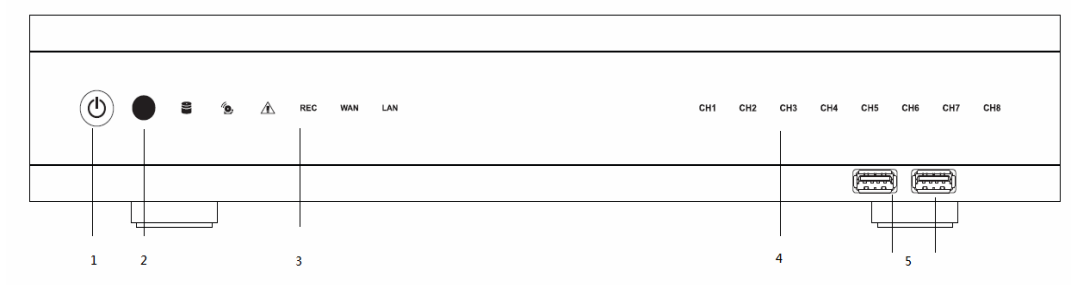

- 1. 電源ボタン: パワーOn/Off NVR.
- 2. IRレシーバー: 赤外線リモコン用受信装置。
- 3. ステータスインジケーター:

: HDDインジケーター、システムがハードディスクにアクセスしている時に点灯されます。

- : アラームインジケーター、アラームが検出された時に点灯されます。
- : 例外インジケーター、ディスクフル、ディスクとして、システム例外アラートが検出された時に点灯 されます。

エラー、ノーディスク、ネットワーク切断、不正ログイン、温度範囲を超えたディスク、ファンフェイル ネットワークフェイル、パワーロス、IP衝突など。

- REC : RECインジケーター、NVRは録画している時に点灯されます。
- WAN : WANインジケーター、NVRはポートをWANに接続された時に点灯されます。
- LAN :無線LANインジケーター、NVRはLANポートに接続している時に点灯されます。
- 4. CH1~CH8 : ビデオがシステムに接続されている場合、インジケーターは点灯されます。
- 5. USBポート: デバイス用のUSBポートへの接続、例えば、USBマウスやUSBフラッシュデバイスなど。

#### リヤパネル

リヤパネル図:

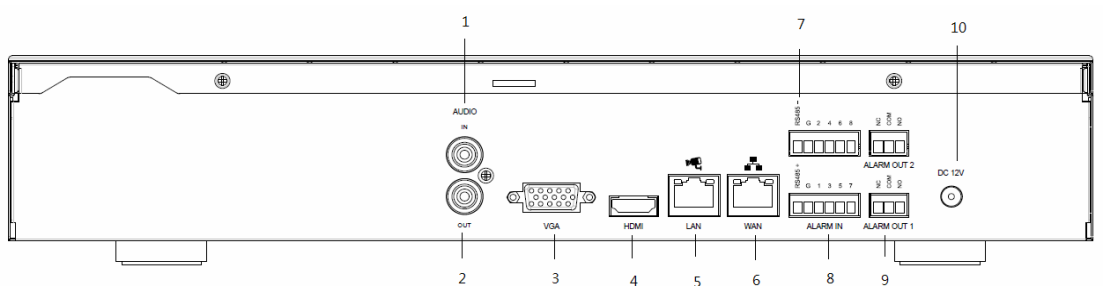

- 1. Audio In: オーディオ入力コネクターにマイクやカメラのオーディオ出力を接続します。
- 2. Audio Out: オーディオ出力コネクターにスピーカーやその他のオーディオ出力デバイスを接続します。
- 3. VGA: VGA出力コネクターにVGAモニターを接続.します。
- 4. HDMI: HDMI出力コネクターにHDMIモニターを接続します。
- 5. LAN: RJ-45ネットワークケーブルを介してIPカメラとハブを接続します。
- 6. WAN: RJ-45ネットワークケーブルを介してインターネットにNVRを接続します。
- 7. RS485ソケット: RS485 PTZコントロール用。
- 8. Alarm In: アラーム入力コネクターに4または8アラーム入力に接続します。
- 9. Alarm Out: N.CまたはN.Oタイプアラームシグナル出力。
- 10. Power: 電源ソケットにDC12Vの電源プラグを接続。

### **4 /8** 路网络硬盘录像机

## 快速安装指南

### 标准配备

本产品包装中包含以下物品:

- 网络硬盘录像机 x 1 2 2 1 红外线遥控器 x 1 (选配件)
- 使用手册I/快速安装指南/CMS 光盘 x 1 中速安装指南 x1
- 电源适配器 x 1 カン・コン・コン・コン・コン・コン・コン 1 电源线 x 1
- 报警接线端子 x 4  $\overline{ }$   $\overline{ }$   $\overline{ }$
- 
- 硬盘安装螺丝 x 15

- 
- 
- 
- 硬盘支架 x 6 支架安装螺丝 x 15

#### 硬盘安装 **&** 连线

#### 硬盘安装步骤**:**

请按照下列步骤安装或更换硬盘:

- 步骤1. 拧下硬盘后面板上的螺丝;
- 步骤2. 滑动打开硬盘上盖;

步骤3. 用附件中的硬盘安装螺丝将支架拧紧固定到硬盘上;

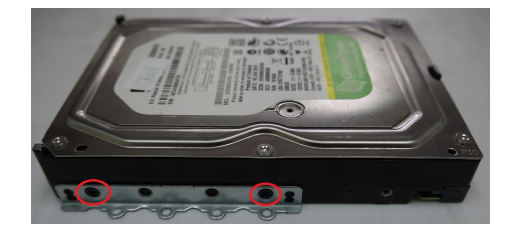

步骤4. 将 SATA 线和电源线连接到硬盘上,并将线缆放置于合适位置,然后用硬盘安装螺丝将硬盘和支架固 定到底盘上;

步骤5. 将 SATA 线连接到主板上的 SATA 端口。

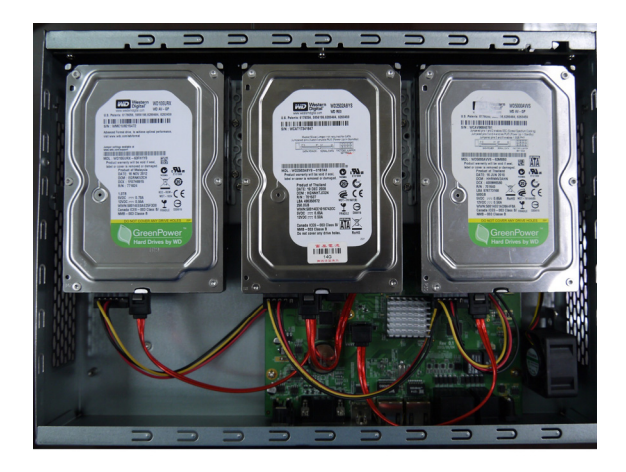

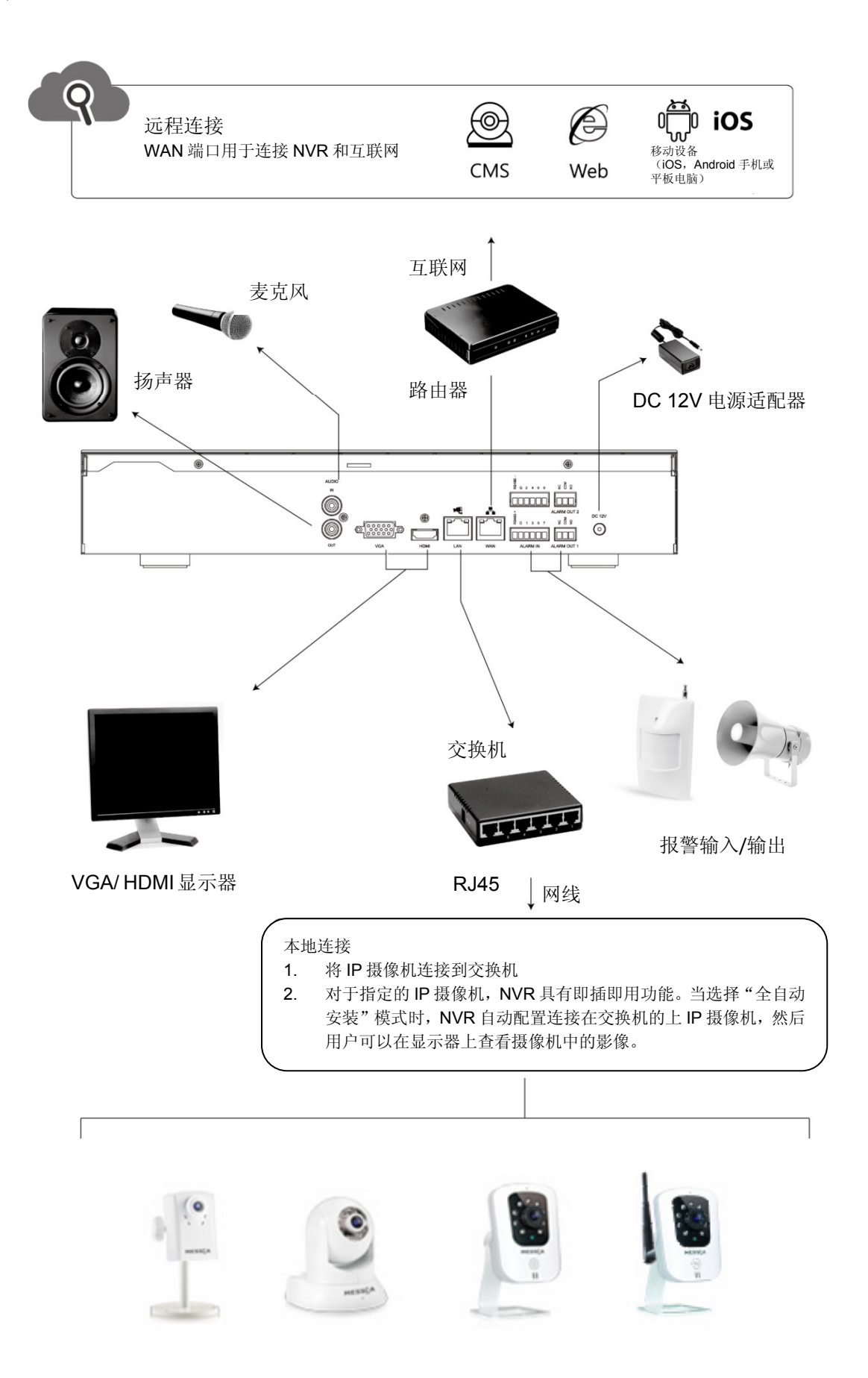

#### 主要连线:

- 1. 通过交换机将 IP 摄像机连接到 LAN 端口, 接通 NVR 电源前先打开 IP 摄像机的电源;
- 2. 至少连接一台合适的监视器至 HDMI 或 VGA 视频输出端口(支持1024x768 ~ 1920x1080的显示模式);
- 3. 将鼠标连接到 USB 端口。

#### 可选连接:

- 1. 连接一台监视器至另一个视频输出端口(支持1024x768~1920x1080的显示模式);
- 2. 将音频信号连接至"音频输入"RCA 输入端口;
- 3. 将"音频输出"RCA 输出端口连接至监视器或音响喇叭;
- 4. 通过提供的报警接线端子可连接8个报警输入;
- 5. 通过提供的报警接线端子连接报警输出;
- 6. 连接 PTZ 控制器至 RS-485 端口;
- 7. 通过以太网端口连接网络。

#### 接通电源:

- 1. 连接 AC 电源插座;
- 2. 将 DC 电源线连接到硬盘录像机上的 12DC 端口。

#### 首次使用 **–** 全自动安装模式 **(**即插即用**)**

首次连接 IP 摄像机至 NVR 时, 会跳出如下图所示的安装向导窗口。若用户选择"全自动安装"模式, NVR 则具有即插即用功能。点击"全自动安装",NVR 会自动配置局域网中连接的摄像机的 IP 地址,然后检测 IP 摄像机并在屏幕上显示摄像机中影像。

局域网端口用于连接 IP 摄像机, 广域网端口用于连接 NVR 和互联网。当局域网已连接到交换机时, 以上模 式可用。

请点击"全自动安装",NVR自动配置局域网中摄像机的 IP 地址。几秒钟后,NVR 自动检测 IP 摄像机,并 显示摄像机中影像。

\* 连接的 IP 摄像机必须是指定型号。

\* 开启 NVR 电源前, 请先打开摄像机电源。

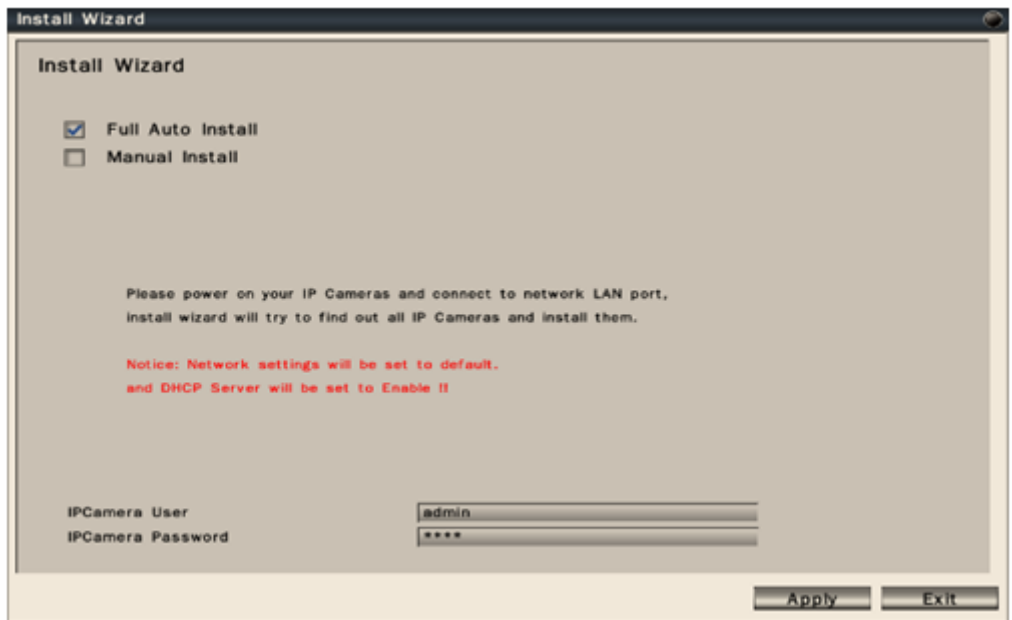

注意:用户还可以通过点击"配置→系统→设备→安装向导",打开安装向导窗口。

如果 NVR 无法自动配置 IP 摄像机,请再次检查上述状况,然后返回安装向导页面。

#### 前面板

前面板上各按键和端口定义如下:

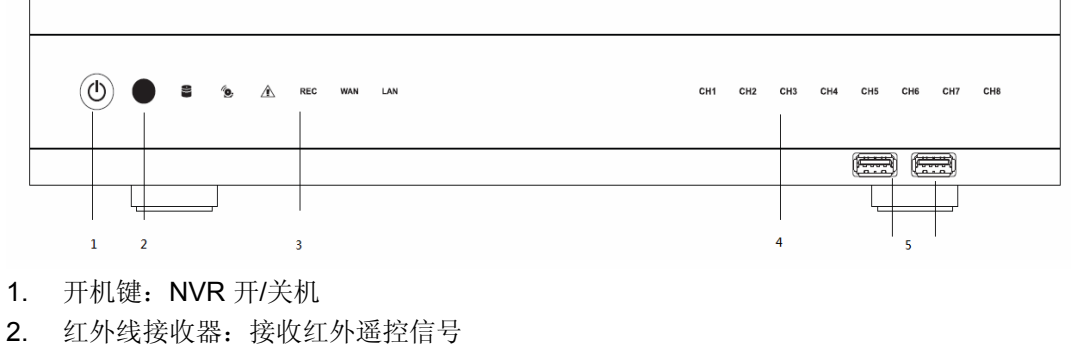

- 3. 指示灯:
	- **言**: 系统访问硬盘时, HDD 指示灯点亮;
	- $\textcircled{b}$ : 检测到报警信号时,报警指示灯点亮;
	- : :当检测到系统异常时,如磁盘空间已满、磁盘错误、无磁盘、网络断开、非法登录、磁盘 温度过高、风扇故障、网络连接失败、电源中断、IP地址冲突等,此时异常指示灯点亮;
	- REC NVR 开始录像时, Rec 指示灯点亮;
	- WAN: NVR 连接到广域网端口时, WAN 指示灯点亮;
	- LAN : NVR 连接到局域网端口时, LAN 指示灯点亮;
- 4. CH1~CH8:当系统中接入视频时,对应指示灯点亮
- 5. USB 端口: 用于连接 USB 设备, 如鼠标/U 盘。

#### 后面板

后面板上各端口定义如下:

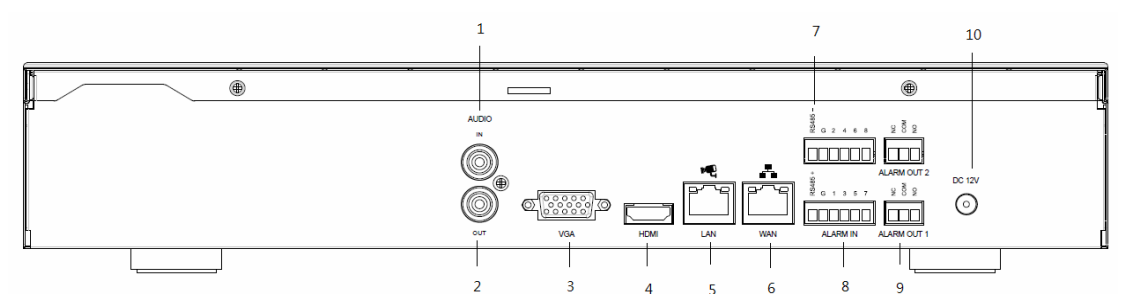

- 1. 音频输入端口:接麦克风或摄像机音频输出端;
- 2. 音频输出端口: 接扬声器或其他音频输出设备;
- 3. VGA 端口:接一台 VGA 显示器;
- 4. HDMI 端口:接一台 HDMI 显示器;
- 5. LAN 端口: 接交换机,并通过 RJ-45 网线连接IP摄像机;
- 6. WAN 端口:通过 RJ-45 网线连接 NVR 和互联网;
- 7. RS485 插槽:驱动 PTZ 控制信号;
- 8. 报警输入端口:接 4 路或 8 路报警输入信号;
- 9. 报警输出端口: N.C/ N.O 型报警信号输出;
- 10. 电源端口:接直流 12V 电源。